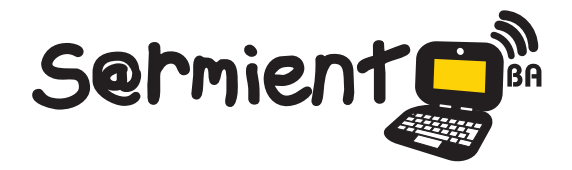

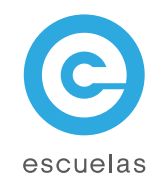

# Tutorial de Adobe Flash Player

Complemento para navegadores de Internet para reproducir contenidos multimedia.

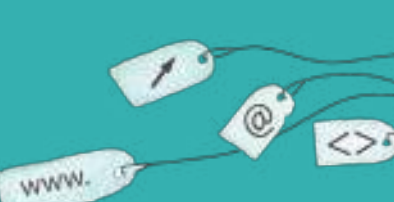

Colección de aplicaciones gratuitas para contextos educativos

Plan Integral de Educación Digital Dirección Operativa de Incorporación de Tecnologías (InTec)

# Ministerio de Educación

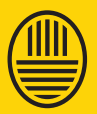

**Buenos Aires Ciudad**<br>Ministerio de Educación del Gobierno de la Ciudad de Buenos Aires

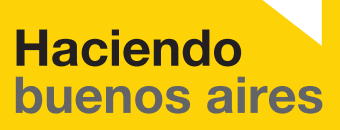

## Prólogo

Este tutorial se enmarca dentro de los lineamientos del Plan Integral de Educación Digital (PIED) del Ministerio de Educación del Gobierno de la Ciudad Autónoma de Buenos Aires que busca integrar los procesos de enseñanza y de aprendizaje de las instituciones educativas a la cultura digital.

Uno de los objetivos del PIED es "fomentar el conocimiento y la apropiación crítica de las Tecnologías de la Información y de la Comunicación (TIC) en la comunidad educativa y en la sociedad en general".

Cada una de las aplicaciones que forman parte de este banco de recursos son herramientas que, utilizándolas de forma creativa, permiten aprender y jugar en entornos digitales. El juego es una poderosa fuente de motivación para los alumnos y favorece la construcción del saber. Todas las aplicaciones son de uso libre y pueden descargarse gratuitamente de Internet e instalarse en cualquier computadora. De esta manera, se promueve la igualdad de oportunidades y posibilidades para que todos puedan acceder a herramientas que desarrollen la creatividad.

En cada uno de los tutoriales se presentan "consideraciones pedagógicas" que funcionan como disparadores pero que no deben limitar a los usuarios a explorar y desarrollar sus propios usos educativos.

La aplicación de este tutorial no constituye por sí misma una propuesta pedagógica. Su funcionalidad cobra sentido cuando se integra a una actividad. Cada docente o persona que quiera utilizar estos recursos podrá construir su propio recorrido.

Ministerio de Educación

**Buenos Aires Ciudad** 

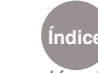

**Índice Plan Integral de Educación Digital**  Dirección Operativa de Incorporación de Tecnologías (InTec) Ministerio de Educación del Gobierno de la Ciudad de Buenos Aires 16-07-2024

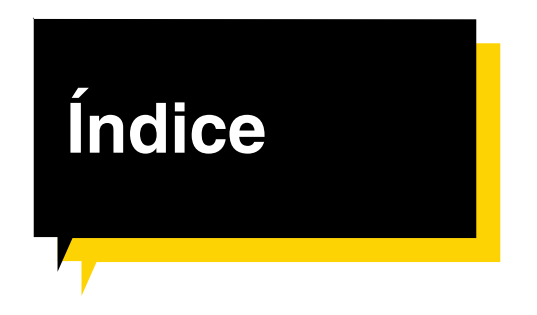

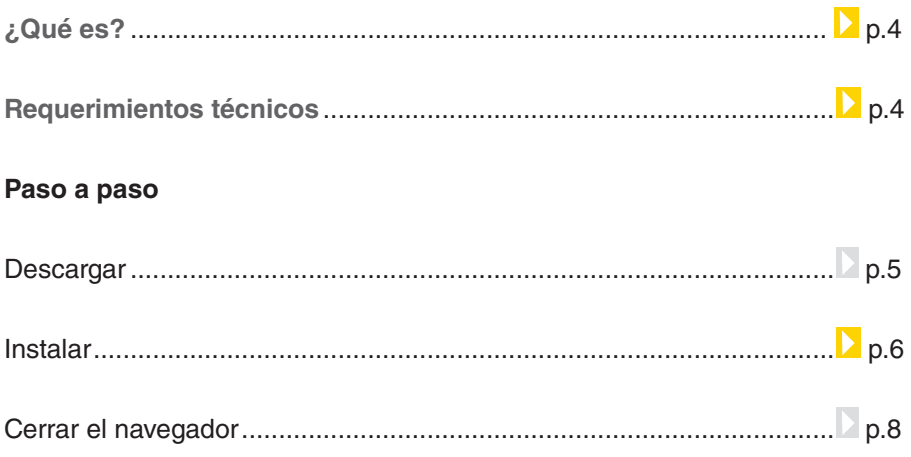

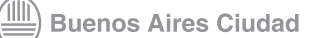

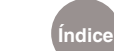

# ¿Qué **es**?

**Adobe Flash Player** es un plug-in, es decir, una aplicación que se agrega al navegador de Internet y que permite reproducir contenidos multimedia.

# **Requerimientos** técnicos

- Windows XP o superior.
- Procesador Pentium II a 450 MHz, AMD Athlon a 600 MHz o superior.
- 128 MB de RAM.
- • 128 MB de memoria gráfica.
- Internet Explorer 6.0 y versiones superiores.
- Mozilla Firefox 2.0 y versiones superiores.
- A partir de la versión Flash Player 10.1 se encuentra integrado como parte de Google Chrome.

#### **URL para descargar la aplicación:**

http://get.adobe.com/es/flashplayer/

Ministerio de Educación

**Buenos Aires Ciudad** 

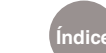

# **Paso a paso** Descargar

- Ingresar en la URL http://get.adobe.com/es/flashplayer/ para des cargar el plug.
- $\left( 2\right)$ Para comenzar la descarga seleccionar **Descargar ahora**.

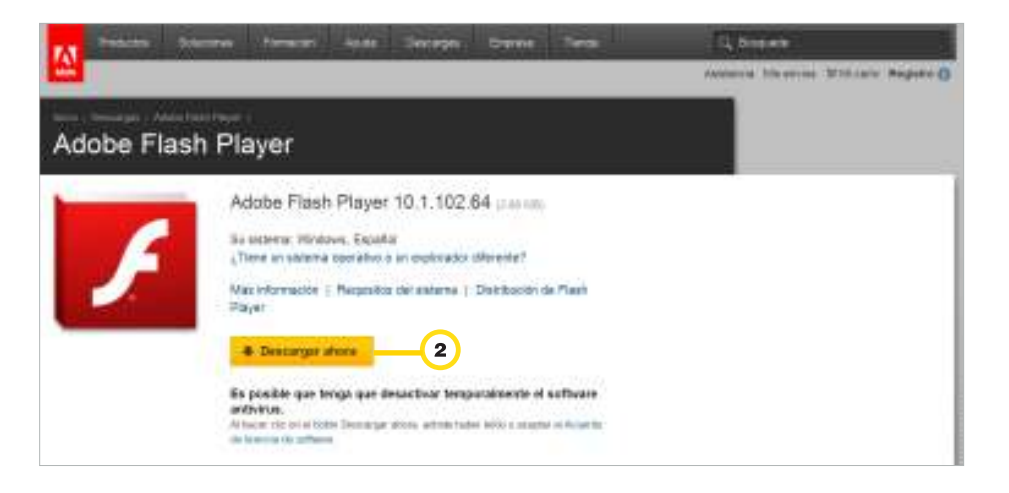

Automáticamente se abrirá la ventana **Abriendo install\_flash\_player.exe**

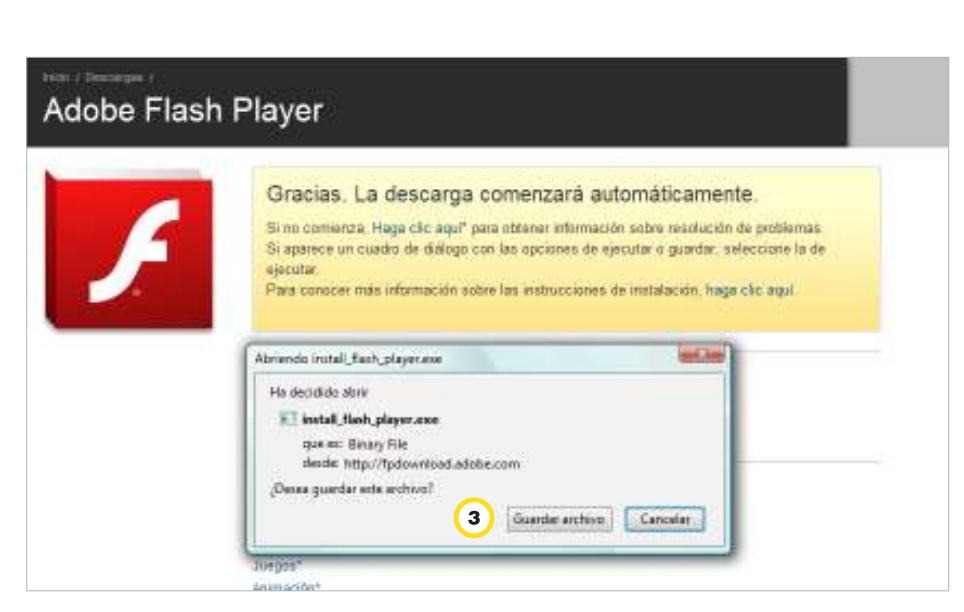

 $\left( 3\right)$ Seleccionar la opción **Guardar archivo**.

Ministerio de Educación

**Buenos Aires Ciudad** 

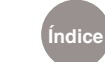

**Índice Plan Integral de Educación Digital**  Dirección Operativa de Incorporación de Tecnologías (InTec) Ministerio de Educación del Gobierno de la Ciudad de Buenos Aires

**Nota:** si no se activa la ventana emergente el mismo programa indicará la necesidad de hacer modificaciones en la configuración de seguridad de la computadora. Seguir los pasos que se señalan.

**Paso a paso** Instalar

> Cuando el archivo **install\_flash\_player.exe** se descargó completamente está listo para comenzar la instalación.

> Si se utilizó el navegador Mozilla Firefox buscar el archivo en la ventana de **Descargas**. Presionar el botón izquierdo del mouse dos veces sobre el icono del archivo para comenzar la instalación.

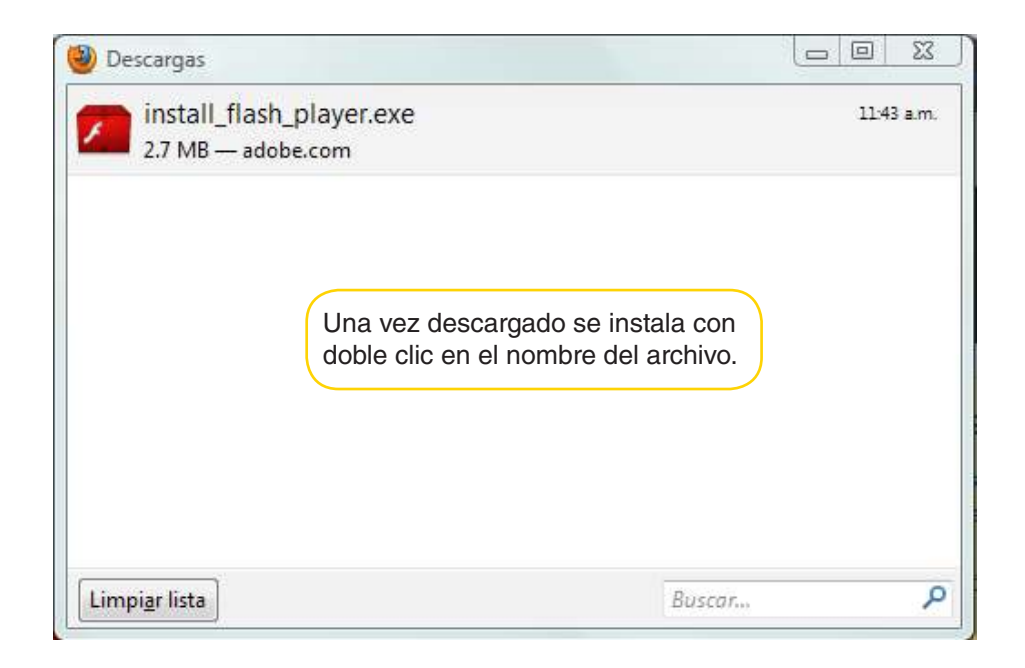

Si se utilizó Internet Explorer, buscar en la computadora el lugar donde se descargó el archivo. Presionar el botón izquierdo del mouse dos veces sobre el icono del archivo para comenzar la instalación.

Se abrirá la ventana con los términos de licencia de uso. Tildar la casilla verificadora. Seleccionar **Instalar**.

Ministerio de Educación

**Buenos Aires Ciudad** 

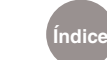

**Índice Plan Integral de Educación Digital**  Dirección Operativa de Incorporación de Tecnologías (InTec) Ministerio de Educación del Gobierno de la Ciudad de Buenos Aires

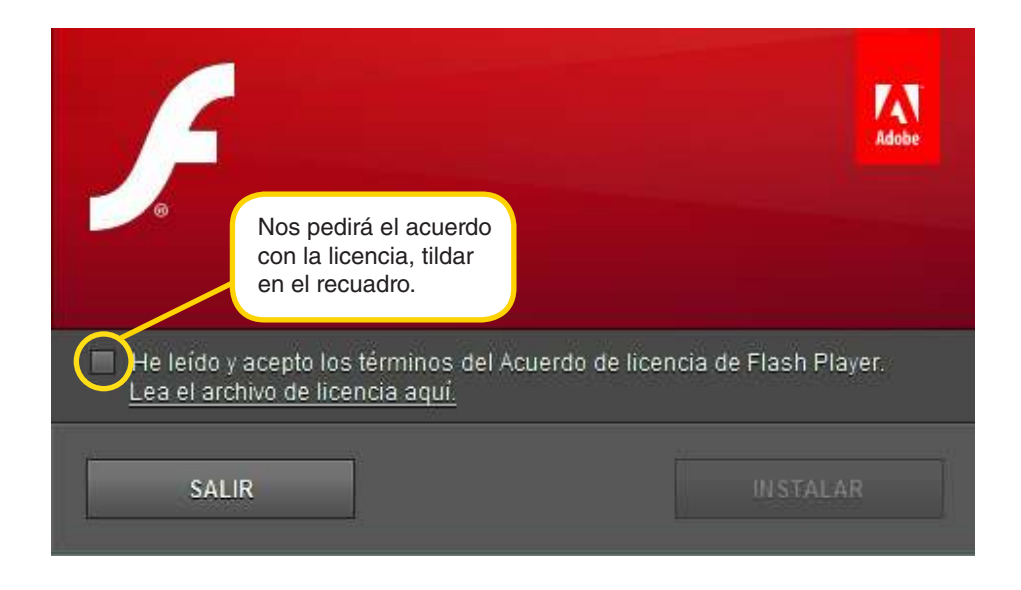

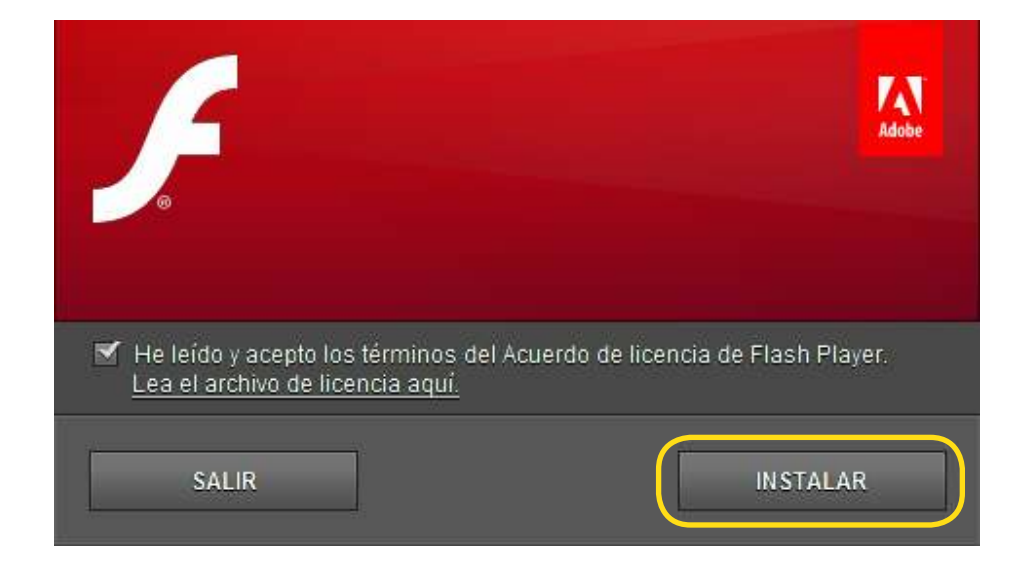

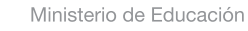

11 II

**Buenos Aires Ciudad** 

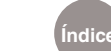

**Índice Plan Integral de Educación Digital**  Dirección Operativa de Incorporación de Tecnologías (InTec) Ministerio de Educación del Gobierno de la Ciudad de Buenos Aires

## **Paso a paso** Cerrar el navegador

Para terminar con la instalación de la aplicación es necesario cerrar el navegador de Internet.

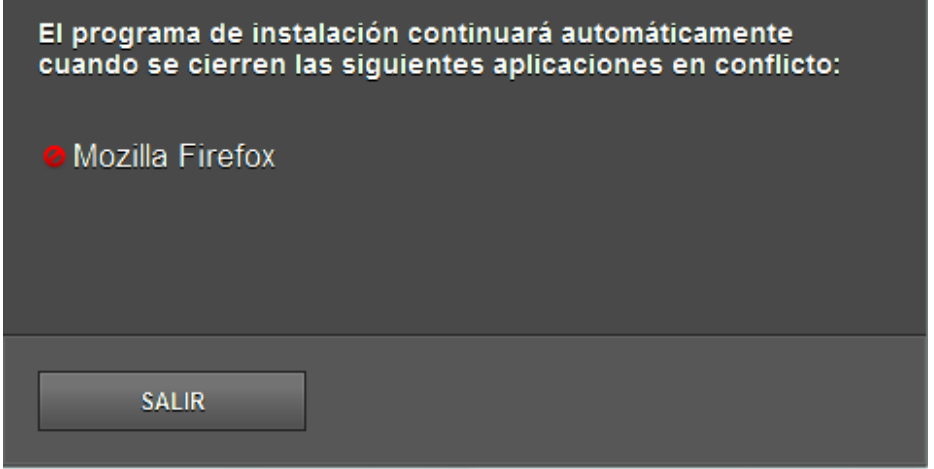

Una vez que se cerró el navegador comenzará automáticamente la instalación.

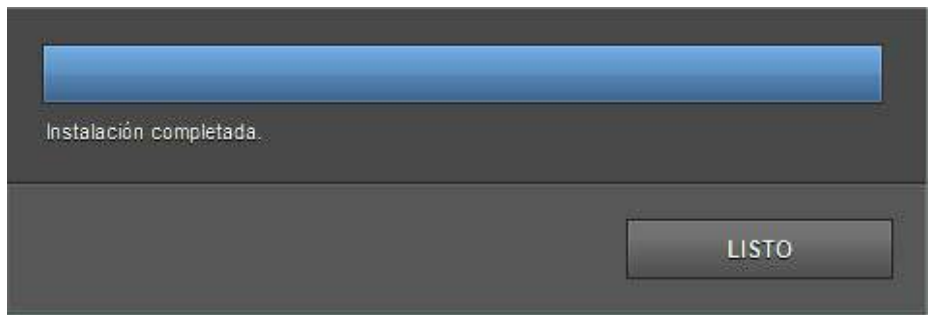

La próxima vez que se abra el navegador de Internet estará disponible la aplicación para acceder a los contenidos que necesiten **Flash Player.**

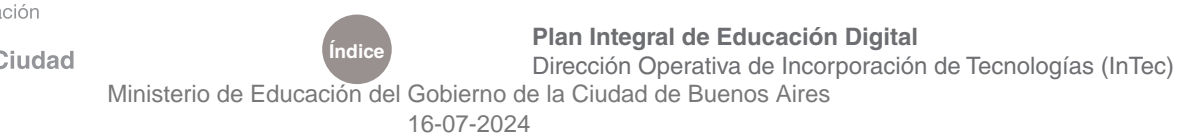

Ministerio de Educación

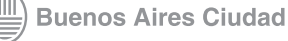

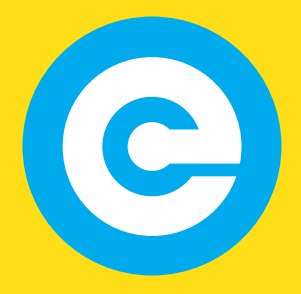

www.educacion.buenosaires.gob.ar

Contacto:

**asistencia.pedagogica.digital@bue.edu.ar**

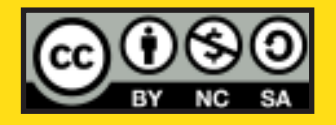

Esta obra se encuentra bajo una Licencia Attribution-NonCommercial-ShareAlike 2.5 Argentina de Creative Commons. Para más información visite http://creativecommons.org/licenses/by-nc-sa/2.5/ar/

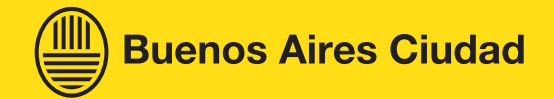

Ministerio de Educación

Ministerio de Educación del Gobierno de la Ciudad de Buenos Aires 16-07-2024